# **Spring4Shell** の脆弱性に対する **Cisco Crosswork** パッチ

初版:2022 年 5 月 4 日

このドキュメントでは、Cisco Crosswork 製品の Spring4Shell 脆弱性(CVE-2022-22965)を解決 するためのパッチリリースに関する情報を提供します。

## 概要

### 問題の要約

Spring4Shell の脆弱性は、データバインディングを介したリモートコード実行 (RCE)に対し て脆弱である可能性のある JDK 9+ で実行されている Spring MVC または Spring WebFlux アプ リケーションに影響します。特定のエクスプロイトでは、WAR 展開として Tomcat 上でアプリ ケーションを実行する必要があります。アプリケーションが Spring Boot 実行可能 jar(たとえ ば、デフォルト)として展開されている場合、エクスプロイトに対して脆弱ではありません。 ただし、その脆弱性の性質はより一般的であり、他の方法でエクスプロイトされる可能性があ ります。

• CVE-2022-22965:JDK9+の脆弱性に対するデータバインディングを介したSpringFramework RCE。

### 解像度

影響を受けるすべてのマイクロサービスは、Spring Framework バージョン 5.3.18 または 5.2.20 にアップグレードされます。サポートされていない Spring Framework バージョンを使用して Tomcat で実行されている古いアプリケーションの場合、Apache Tomcat は、非承認のフィール ド設定に伴いバージョン 10.0.20、9.0.62、または 8.5.78 にアップグレードされます。

## **Cisco Crosswork** 製品のパッチリリースバージョン

パッチファイル (.tar.gz) は、Cisco Software [Download](https://software.cisco.com/download/home/286320443) [英語] ページから入手できます。

表 **<sup>1</sup> :** パッチリリース

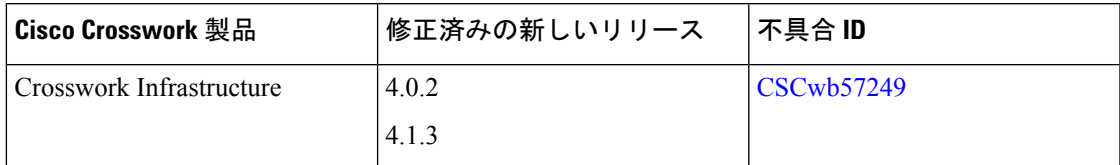

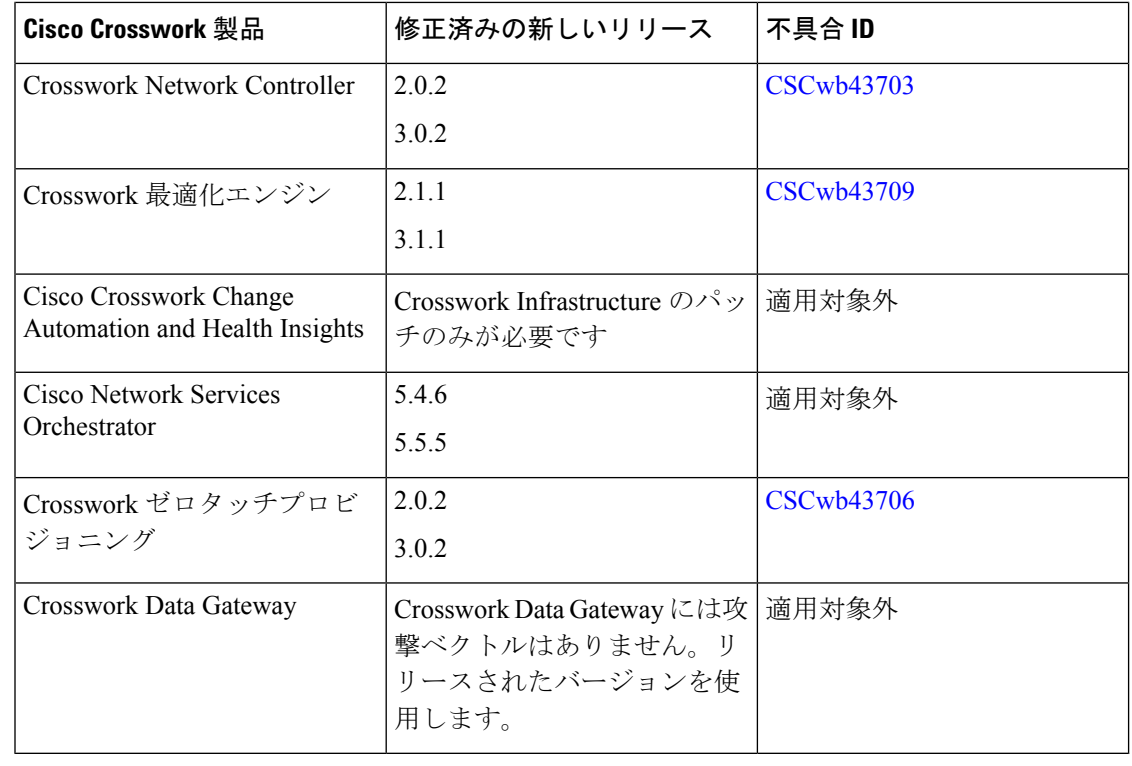

VPNプロファイルを削除すると、Crosswork NetworkControllerのサービスプロビジョニングUI フォームから再作成することはできません。UI から再作成しようとすると、「構成の変更が 検出されませんでした(NoConfigurationChange Detected)」というメッセージが表示されて失 敗します。このバグは、Crosswork Network Controller 3.0.2 UI の VPN プロファイル (/l3vpn-ntw:l3vpn-ntw/vpn-profiles/valid-provider-identifiers/routing-profile-identifier)のみに固有 のものです。 (注)

この問題に対処するには、次のいずれかの回避策を使用します。

- 回避策 **1**:VPN プロファイルが削除された場合は、対応するルートポリシーも削除し、 ルートポリシーを再作成します。これにより、VPN プロファイルが自動的に作成されま す。
- 回避策 **2**:RESTCONF API を使用して VPN プロファイルを作成します。これは、Cisco Crosswork Network Controller UI のみの問題です。
- 回避策**3**:CiscoCrosswork NetworkController UIで、ペイロードを直接インポートしてVPN プロファイルを作成します。

## パッチのインストールのワークフロー

ここでは、Cisco Crosswork UI からパッチファイルをインストールする方法について説明しま す。

作業を開始する前に、次の用意ができていることを確認してください。

- [CiscoSoftwareDownload](https://software.cisco.com/download/home/286320443) [英語]ページからローカルマシンにダウンロードしたパッチイメー ジファイル(.tar.gz)。
- Cisco Crosswork 管理者ユーザーのログイン情報。
- Crosswork VM の展開に使用する管理 IP アドレス。

パッチのインストール中にエラーが発生した場合は、シスコカスタマーエクスペリエンスチー ムにお問い合わせください。 (注)

## 手順

- ステップ **1 [**管理(**Administration**)**]** > **[Crosswork** の管理(**Crosswork Management**)**]** をクリックし、[ア プリケーション管理(Application Management)]タブを選択します。Crossworkプラットフォー ム インフラストラクチャと追加されたアプリケーションは、ここにタイルとして表示されま す。
- ステップ2 [ファイルの追加 (.tar.gz) (Add File (.tar.gz))] オプションをクリックして、ダウンロードし たパッチファイルを追加します。
- ステップ **3** [ファイルの追加(Add File)] ダイアログボックスで、該当する情報を入力し、[追加(Add)] をクリックします。
- ステップ **4** ファイルを追加すると、既存のアプリケーションタイル(この例では [ゼロタッチプロビジョ ニング(Zero Touch Provisioning)])にアップグレードプロンプトが表示されます。

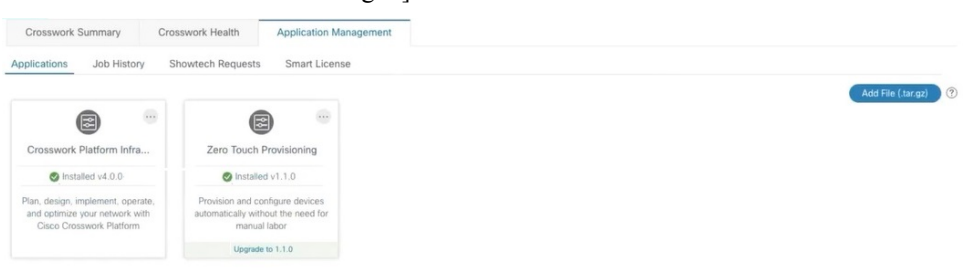

アップグレードする場合は、アップグレードプロンプトをクリックすると、パッチファイルが インストールされます。

ステップ5 または、アプリケーションタイルの … をクリックし、ドロップダウンリストから[アップグ レード(Upgrade)] オプションを選択します。

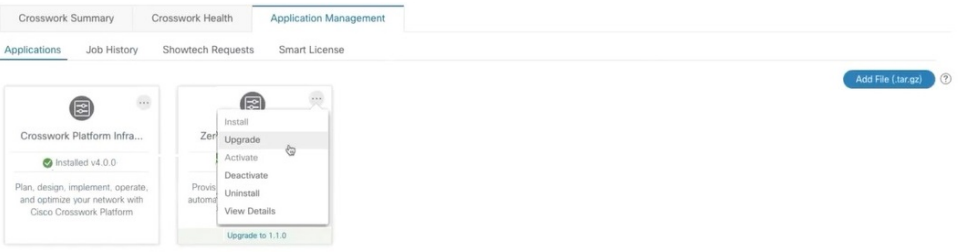

[アップグレード(Upgrade)] ポップアップ画面で、アップグレードする新しいバージョンを 選択し、[アップグレード (Upgrade) ] をクリックします。[ジョブ履歴 (Job History) ] をク リックして、アップグレード操作の進行状況を確認します。

#### ステップ **6 Crosswork Infrastructure 4.0.2** パッチの追加のインストール手順:

- 次の手順は、Crosswork Infrastructure 4.0.2 パッチイメージ (cw-na-infra-patch-4.0.2-4-release-220503.tar.gz)にのみ適用され、他のパッチ ファイルには必要ありません。 (注)
- a) Crosswork Infrastructure 4.0.2 [パッチイメージ](https://software.cisco.com/download/home/286326174/type/286326550/release/2.0.2) (cw-na-infra-patch-4.0.2-4-release-220503.tar.gz)を cisco.com から任意の Linux サー バーにダウンロードします。
- b) 続行する前にチェックサムを確認してください。カーソルをイメージファイルの上に置 き、チェックサム(MD5 または SHA512)を [cisco.com](https://software.cisco.com/download/home/286326174/type/286326550/release/2.0.2) からコピーします。次のコマンド を実行してファイルの完全性を確認します。

```
cd <directory consisting .tar.gz file>
md5sum ./cw-na-infra-script-4.0.2.tar.gz
(OR)
sha512sum ./cw-na-infra-script-4.0.2.tar.gz
```
表示されたチェックサムを [cisco.com](https://software.cisco.com/download/home/286326174/type/286326550/release/2.0.2) からコピーした値と比較します。

c) パッチイメージファイルを解凍します。

cd <folder where tar was download> tar -xvf ./cw-na-infra-script-4.0.2.tar.gz

次のファイル (bash スクリプトと手順)が表示されます。

```
-- cw-na-infra-script-4.0.2.sh
-- README.txt
```
d) bash スクリプトを含むディレクトリから次のコマンドを実行します。

scp ./cw-na-infra-script-4.0.2.sh cw-admin@<cw mgmt-ip>:/home/cw-admin/

(注) <cw mgmt-ip> を Crosswork の展開に使用する管理 IP アドレスに置き換えます。

e) bash スクリプトを実行します。

スクリプトにはユーザー入力が必要です。スクリプトの実行に沿って指示に従っ てください。 (注)

cd /home/cw-admin chmod +x ./cw-na-infra-script-4.0.2.sh ./cw-na-infra-script-4.0.2.sh

このスクリプトは、パッチが適用された新しいイメージを有効にするために、パッチが適 用された Crosswork Infrastructure ポッドを再起動します。スクリプトを監視し、プロンプ トが表示されたら各ポッドに **yes** を入力します。

このドキュメントは、米国シスコ発行ドキュメントの参考和訳です。

リンク情報につきましては、日本語版掲載時点で、英語版にアップデートがあり、リンク先のペー ジが移動/変更されている場合がありますことをご了承ください。

あくまでも参考和訳となりますので、正式な内容については米国サイトのドキュメントを参照くだ さい。

© 2022 Cisco Systems, Inc. All rights reserved.